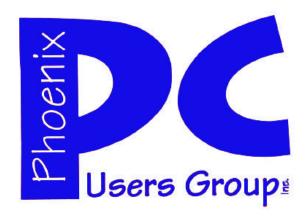

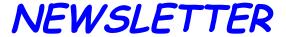

# The Best Accessory for your PC!

### MAIN MEETINGS

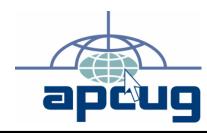

## Phoenix PC Users Group Officers

President: Dean Botchuck
Vice President: David Yamamoto
Secretary: Chuck Lewis
Treasurer Lo Hardman

#### **Staff Members**

Membership Coordinator:Chuck LewisWebmaster:Hank PearsonFountain Hills Coordinator:TjEast Side Coordinator:Marion SmithWest Side Coordinator:Bill AuleppPublic Relations:TjNewsletter Publisher:Steve SemonNewsletter Editor:Bill Aulepp

#### **Contact Information**

David Yamamoto

Advertising Manager:

Dean Botchuck: President@PhoenixPCUG.org
David Yamamoto: Vicepres@PhoenixPCUG.org
Chuck Lewis: Secretary@PhoenixPCUG.org
Lo Hardman: Treasurer@PhoenixPCUG.org
Steve Semon: Publisher@PhoenixPCUG.org
Bill Aulepp: Editor@PhoenixPCUG.org
Hank Pearson: Webmaster@PhoenixPCUG.org

#### **Steering Committee:**

Officers and Members who are present at the 6:00 P.M. West Side meeting.

### West Side.....Tuesday, October 20

CollegeAmerica, 6533 N Black Canyon Hwy, Phoenix

### East Side . Wednesday, October 21

University of Advancing Technologies 2625 W Baseline Rd, Tempe (one block west of Fry's Electronics)

### Fountain Hills .. Thurs, October 22

Fountain Hills Library, 12901 N La Montana Drive, Fountain Hills

This month's presentations are by Lo Hardman,
David Yamamoto and JohnCurth
on Stardock, Windows 7 and a Web Tour.

Check our Website at www.PhoenixPCUG.org to verify subject matter and time changes .

ALL meetings!

| Inside this Issue                                               |               |
|-----------------------------------------------------------------|---------------|
| Members Ask                                                     | 4             |
| Web Tour                                                        | <del></del> 5 |
| Dedicated Offline Computer?———————————————————————————————————— | 8             |
| How I Fixed My Crrupted Recycle Bin                             | 10            |
| What To Do With A Flash Drive-                                  | 11            |
| Remote Computing————————————————————————————————————            | ——13          |
| Tips And Facts————————————————————————————————————              | 15            |
|                                                                 |               |

## THOUGHTS FOR THE MONTH

#### FROM YOUR VICE PRESIDENT

As many of the members may know, Dean our president will be going in for chemo treatment for the next few weeks. Therefore we wish him well and good luck in his treatment. He is in good spirits and says 'Hello' to all.

As far as the Board of Directors is concerned, since the election of officers is in December, let's just keep going as we are until then. Dean can continue to advise us and keep us posted on club matters.

Also Steve Semon is recovering from his operation and we wish him well also.

This month Lo Hardman, John Curth & I plan to make presentations on Stardock, Windows 7 and a Web Tour.

December is our special month this year because of our 25th Anniversary as a user group and end of the year celebration. The Board would like to get some feedback as to possible food & drink - last year was pizza & soda. Maybe bring some past issues, which we hope to scan & archive (any volunteers?).

As things are still tenuous regarding a possible merge with another PC user group, we would like to encourage all the members to please bring a friend, colleague, etc. to come to our meetings.

Dave Yamamoto, Vice President

### FROM YOUR EDITOR

To express every ones wishes, we look forward to both Dean and Steve's recovery and return as soon as possible. We miss you.

The Computer News for October 2009 is Microsoft's launch of its Windows 7 operating system on the 22nd.

Web Tour is devoted to giving you some websites that will guide you through the transition to Win-7 from XP or Vista. There are hundreds of Web Sites dealing with Win-7 but rather than overwhelm our readers we have picked out a few that were clear and easy to follow.

Please note for the hard copy readers that the Web Tour articles are also on the PCUG Web Site. Here, thanks to Hank Pearson, with the simple click of your mouse one can bring up any of the desired sites.

I am always looking for articles to put in the paper so those of you who like to write send them to Editor@PhoenixPCUG.org. If writing is not practical send in your ideas and we will convert them into articles giving you credit for the idea.

I want to thank Dave Yamamoto for his assistance in critiquing each article that we use. Have a happy Halloween.

Bill Aulepp

### MEETINGS

### CALENDAR

For room and time changes, check your website: <a href="mailto:phoenixpcug.org">phoenixpcug.org</a>.

### **GENERAL MEETINGS**

WEST SIDE: CollegeAmerica (see map - page 16)

- Tuesday, Oct 20, 2009
- 6:00 PM Steering Committee
- 6:30 PM Q and A
- Followed by Presentation.

EAST SIDE: University of Advancing Technology (see map - page 16)

- Wednesday, Oct 21, 2009
- 6:30 PM Q and A
- Followed by Presentation.

FOUNTAIN HILLS: Fountain Hills Library (see map - page 16)

- Thursday, Oct 22, 2009
- 6:30 PM Q and A
- Followed by Presentation.

### SIG MEETINGS

WEST SIDE: CollegeAmerica (see map - page 16)

- Digital Photography Sig
- Followed by: Digital Video Sig On hiatus.

FOUNTAIN HILLS: Library (see map—page 16)

- General Sig Meeting is also on hiatus.

### MEMBERS ASK

Question — You have had articles about Google. Where can I find the many computer software programs Google is now providing?

**Answer — Go to the Google website** http://pack.google.com/intl/en/ pack\_installer.html?hl=en&gl=en The software is free and ready to use.

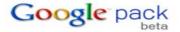

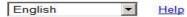

#### Google Pack is:

- Software selected by Google
- Always free
- Ready to use in just a few clicks!

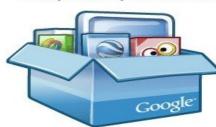

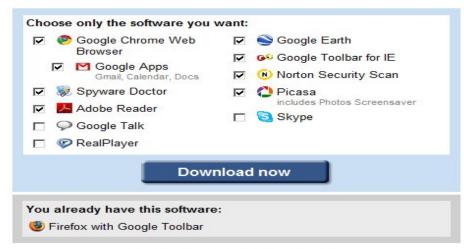

System Requirements: Windows XP / Vista / 7

WHILE GOOGLE HAS MANY EXCELLENT APPS THERE ARE OTHER SOURCES FOR FREE PROGRAMS. FOR EXAMPLE OPEN OFFICE. ORG OFFICE SUITE:

http://www.openoffice.org/

#### Learn more about Google Pack Software

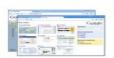

#### Google Chrome Web Browser

- Make browsing the web faster, safer, and easier
- Search from the address bar

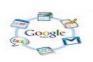

#### Google Apps

- Use Google email, calendar, and document applications Create, collaborate, communicate and
- share with friends and family

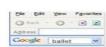

the world

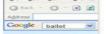

#### Google Toolbar for Internet Explorer Search from any web page and autofill

Google Earth

Zoom from space to street level — tour

Find maps, driving directions, hotels,

- Block annoving pop-ups

restaurants, and more

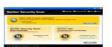

### Norton Security Scan Detects and eliminates viruses and

- internet worms
- Free detection updates and scheduled

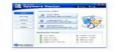

- Spyware Doctor Starter Edition

   Detects and removes spyware, adware, trojans and keyloggers
- Includes Smart Updates and scheduling to protect your PC

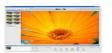

- Find, edit, and share your photos in seconds
- Easily remove red eye and fix photos

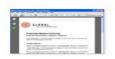

#### Adobe Reader

- View, print, and search PDF files via a redesigned interface
- Secure your documents and collaborate via online, real-time meetings

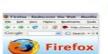

#### Mozilla Firefox with Google Toolbar

Browse the web quickly and securely Switch between pages quickly with tabbed browsing

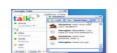

#### Google Talk

- Connect with your friends via IM or free voice calls
- Send and receive files and voice messages easily and quickly

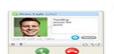

- Skype

  Make free voice and video calls to anyone else on Skype
- Call landlines and mobile phones at pretty low rates

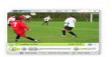

#### RealPlayer

- Play popular media formats, organize music and videos
- Transfer music to iPod and other portable media players

Learn more about Google Pack Software

### WEB TOUR

Compatible with

Windows\*7

#### **WEB TOUR**

This month is dedicated to websites concerning Win-7 and its launch to the general public on October 22<sup>nd</sup>.

FYI Win-7 Release Candidate which some of us have been using will be good until March 1 st, 2010 and then it will phase itself out during the next several months or so.

The minimum requirements for Win-7

are:

CPU 1 GHz

RAM 1 Gig (32 bit)

2 Gigs (64 bit)

HD Available 16 Gigs (32 bit) Space 20 Gigs (64 bit)

At first I had planned to write a column to assist in the changeover but the sub-

ject is too diverse. Instead I have listed categories and the websites that provide pertinent information in detail.

Remember these websites are on our website at phoenixpcug.org and can be accessed to by clicking on them. No laborious typing required, thanks to Hank Pearson, our Webmaster.

#### **CLEAN INSTALLATION:**

http://www.sevenforums.com/tutorials/1649-clean-install-windows-7-a.html

#### **RELATED LINKS:**

- How to Use Windows 7 Upgrade Advisor
- How to Do a Upgrade Installation with Windows
- How to Setup Windows 7 to Boot from a VHD (Virtual Hard Disk)
- How to Create a Windows 7 VHD at Boot to Start with from Boot
- How to Do a Repair Install to Fix Windows 7
- How to Activate Windows 7 Online
- <u>How to Extend the Windows 7 Activation Trial</u> Period Up to 120 Days
- <u>How to Change the Default Operating System to Start in Windows 7</u>

- How to Change Time to Display Operating Systems at Boot in Windows 7
- <u>How to Delete a Listed Operating System at Boot</u> in Windows 7
- How to Create a Windows 7 Installation USB Key
- <u>How to Create a New Partition or Volume in Windows 7</u>
- <u>How to Fix Missing Vista Hard Disk Partition Letter in Windows 7</u>
  - How to Do a Dual Boot Installation with Windows 7 and Vista
  - How to Do a Dual Boot Installation with Windows 7 and XP
  - How to Install Windows 7 FAST without a DVD or USB Device
  - Install Windows 7 Without Using Any External Device How to Do a Custom Installation of Windows 7

#### **UPGRADE XP:**

*PCMOVER* The easy way but it is not free. We do get discounts, though. See below.

http://www.jakeludington.com windows xp/20090722 how to upgrade windows xp to win\_7.html

Microsoft is officially not supporting upgrades from Windows XP to Windows 7, which means they want you to do a clean install. If you're like the average computer user, you have files stored all over the place and might be worried about missing something if you wipe your hard drive and install Windows 7. There is a solution for upgrading XP to Windows 7, but it will require one additional software application.

The solution you need for upgrading Windows XP to Win 7 is <u>PCMover</u>. This software <u>application</u> is designed to help you move files, applications, and settings from an old computer to a new one, but it also works if you want to upgrade and make sure things stay intact.

Once you download and install the software, the upgrade process is fairly straightforward. Simply follow these steps:

### WEB TOUR

#### (Continued from page 5)

- 1. Install PCmover on the Windows XP computer to be upgraded.
- 2. Run PCmover and select the upgrade option.
- 3. Install Windows 7, selecting the "do not reformat" option. Install and run PCmover once Windows 7 install completes, which will automatically restore all applications, files, and settings. You can get \$15 Off with Coupon Code S6ch2 when you order PCMover or --- For the Download Version Windows 7 "pre-release" pricing until October 22. \$ 14.95 . List price \$29.95. See: http://www.laplink.com/pcmover/pcmoverupgradeassistant.html

#### VIRTUAL PC

Windows Virtual PC provides the capability to run multiple Windows environments such as Windows XP Mode from your Windows 7 desktop.

Note: Not all computers can handle Virtual PC. See website below.

http://www.microsoft.com/windows/virtual-pc/download.aspx

#### WINDOWS EASY TRANSFER

More difficult but free.

With Windows Easy Transfer, files are transferred using a network, a USB flash drive (UFD), or the Easy Transfer cable.

Note: Should you opt to use the (USB) cable to transfer files and settings a special transfer cable must be purchased. A regular USB cable does not work. Windows Easy Transfer can move only data and program settings. You must then install your software programs on the new computer.

Windows Easy Transfer also does not transfer any system files such as fonts and drivers. To do this, you must install custom fonts and updated drivers again in Windows 7.

http://www.microsoft.com/downloads/details.aspx? FamilyId = 2B6F1631-973A-45C7-A4EC-4928FA173266&displaylang=en#Overview

#### **UPGRADE VISTA:**

To upgrade Vista to Win-7 use the Windows Upgrade Advisor to determine if there are any problems. If there are no problems or they have been eliminate the transition should be pretty smooth, although you may first need to update your Windows Vista system to the latest service pack.

http://www.microsoft.com/windows/windows-7/get/upgrade-advisor.aspx

Finally, Microsoft has just put out a Windows 7 Complete Guide Book.

http://www.windows7update.com/Windows7-Complete-Guide-Microsoft.html? awt l=AdEmJ&awt m=1fTCJcq4T4YI18

AND Microsoft has also put out a Win-7 Pocket Guide Book.

<u>h t t p : / / m a k e m o n e y o n l i n e - jeanpaul.blogspot.com/2009/09/windows-7-pocket-guide.html</u>

David Yamamoto has kindly added the following Win-7 websites.

Paul Thurrott's Super Site

www.winsupersite.com/win7/

A Google Story. The difference between 'easy' and 'simple,' and why this is a problem for Windows 7.

http://community.winsupersite.com/blogs/paul/archive/2008/11/24/a-great-google-article-the-difference-between-easy-and-simple-and-why-this-is-a-problem-for-windows-7.aspx

Leo Laporte

http://www.google.com/profiles/laporte#sidewik

Bill Aulepp

### BUSINESS CARDS

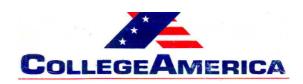

Marty Jiunta Campus Director

6533 N. Black Canyon Hwy, Phoenix, AZ 85015 (602) 246-3041 - Fax: (602) 242-1307

marty.jiunta@collegeamerica.edu www.collegeamerica.edu

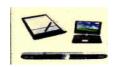

Vice President Phoenix PC Users Group

> Microsoft Registered Partner

David Yamamoto Computer Consultant 1401 W. Rovey Ave Phoenix, AZ 85013

(602) 995-0053 CELL (602) 418-1243

Vicepres@PhoenixPCUG.org dydavid@yahoo.com

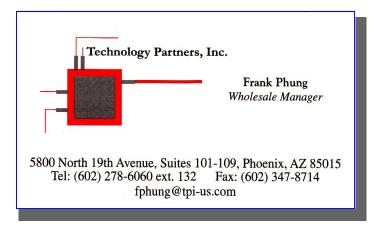

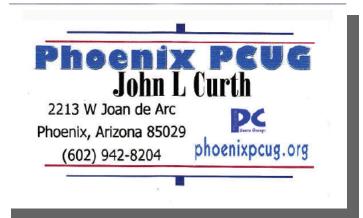

#### **How to Submit Commercial Advertisements**

Send commercial ad copy and payments to: Ad Manager, Phoenix PCUG Newsletter, 5555 N 7<sup>th</sup> Street Suite 5 PMB 101 Phoenix, AZ 85014

Make checks payable to Phoenix PCUG

(Note: AD PAYMENT MUST ACCOMPANY AD unless credit arrangements have been made). Commercial advertising rates per issue are shown below. Submit camera-ready black and white copy.

Typesetting service and photographic services provided at additional cost and must be scheduled and paid for IN ADVANCE. Payment must accompany ad. Copy will not be returned unless return postage is prepaid. Single insertion ad rates are as follows:

Full Page (7.5" by 10.0") \$50.00

Half Page (7.5" by 5.0") \$25.00 Ask about multiple insertion discounts!!!

Quarter Page (3.75" by 5.0") \$15.00 Note: Oversized ads are charged to the next higher size rate!!

Business Cards (2.0" by 3.5") \$ 5.00 (minimum of 3 months prepaid)

For questions please contact David Yamamoto 602 418-1249 or write to above.

Submission deadlines are the 25th of each month prior to month of publication. Prices subject to change without notice.

## DEDICATED OFFLINE COMPUTER?

DEDICATED OFFLINE COMPUTER?
Richard Kennon
drtrdguy(at)volcano.net
Amador CU Group
Jackson, CA
http://www.acug.net/
This article has been obtained from APCUG
with the author's permission for
publication by APCUG member groups;
all other uses require the permission of
the author (see e-mail address above).

My computer related passion is photography. I like to take and edit photographs. Of course, there is the occasional document to be typed or spread sheet needed to record some things.

The other day I pressed Ctrl-Alt-Del and discovered that I have sixty (60) processes running! Where did they all come from? My guess is that most came uninvited from the Internet.

#### Am I correct?

So, this led me to the semi-conclusion that I should have one computer for the Internet and another for the important stuff but not connected to the Internet. Maybe it would edit pic ures at the same speed it did when it was new. Would it? Of course, this leads to some questions, like how do I get upgrades for programs in my offline computer. I doubt that it would need any Microsoft upgrades since they seem to all be associated with security and, to my knowledge, none of them add anything useful. It seems like most, if not all, downloads have to do with security software I have installed. Adobe never upgrades Photoshop Elements for free.

All this is a germ of an idea. I have questions but few answers. I invite anyone reading this (is

anyone?) to email their suggestions to me. What am I failing to consider that I should? Thanks a bunch.

Editors Note: I've been doing just what Richard advises for sometime now. I use an old Desktop which I only connect it to the Internet occasionally to download something. This old Desktop PC has a 500 gig hard drive which now has about 50 gigs of space left so one can see the space it saves on my primary Desktop is appreciable. I keep pictures, some emails copied from my "Internet Desktop" I might wish to refer to at a later date, some image DVDs and receipts from items I have ordered on the Internet.

I should back this information up but have not to date. I do have a kvm switch so I can switch from Desktop A to Desktop B using the same Keyboard, Monitor and Mouse.

#### **PPCUG's Ride Sharing Program**

Bill Aulepp, long time group member has volunteered to coordinate member communication for those who need rides and those who can provide them.

To join the program for either side, email Bill at bill@aulepp.com Provide your name, your address, a way to contact you, and whether you can give or need a ride. Please do not wait until the last minute to request a ride,

Bill will gather the information from everyone who responds and connect up drivers with riders. It will be the responsibility of the individual members to organize the actual rides, dates, and pick up information.

#### Able to Provide a Ride?

Are you willing to pick up, transport and drive another member to one meeting a month? As an added bonus, any driver participating will receive one extra raffle ticket each time they drive a member to a meeting.

### SMARTCOMPUTING MAGAZINE - SUPPORT

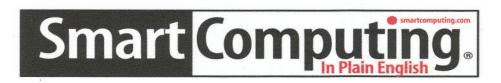

There is a way you can support your user group. Smart Computing Magazine will give a gift subscription to the Phoenix PC Users Group to be used as a door prize, raffle, etc., for each five subscriptions received from our group. Subscriptions can be applied for with the subscription coupon below or by phone as long as you use our group's unique source code number (8305) when beginning the subscription.

For each paid subscription using the source code 8305, our user group will be credited one credit. Results are calculated each quarter, and credits will accumulate until the group reaches five paid subscriptions, at which time they will contact the PPCUG.

In the event our group does not reach the five paid subscription mark by the end of the quarter, credits will be carried over into the following quarter until the amount reaches five paid subscriptions, at which time a free subscription will be issued.

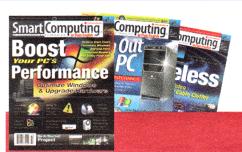

### **USER GROUP PROGRAM 8305** Smart Computing.com/groups Order on line □1 Year.....\$29 □2Years.....\$48 □3Years.....\$64 Name (Please Print) \_\_\_\_\_\_ Company \_\_\_\_\_ Address \_\_\_\_\_\_ City \_\_\_\_\_ Zip \_\_\_\_ Zip \_\_\_\_ Phone \_\_\_\_\_ E-mail \_\_\_\_\_ **Payment Options (Check One) □** Payment Enclosed **□** Bill Me □ Discover □ American Express □ Visa □ Master Card Card Account Number \_\_\_\_\_ Expiration Date \_\_\_\_\_ Signature \_\_\_\_\_\_ Mail To: Smart Computing PO Box 86380 Lincoln, NE 68501-9807 OR Call To Order 800 733-3809 402 479-2136 Or Fax 402 479-2183 PLEASE ASK THEY CREDIT PHOENIX USER GROUP SC8305C PU513

### I FIXED MY CORRUPTED RECYCLE BIN

# HOW I FIXED MY CORRUPTED RECYCLE BIN Sandee Gimblett,

Tacoma Open Group for Microcomputers Tacoma, WA http://www.tapcug.org/

This article has been obtained from APCUG with the author's permission for publication by APCUG member groups; all other uses require the permission of the author (see e-mail address above).

After recovering from a severe system crash on my laptop running XP, I discovered that I had a corrupted recycle bin. When I opened the Recycle Bin, no files at all would appear, yet when I chose to empty the Recycle Bin, the message would ask if I wanted to delete 76 files. I said not to delete the 76 files. I then created a test file, deleted it, and, again, no files would show-up when I opened the Recycle Bin. When I said to empty the recycle bin again, it now asked if I wanted to delete 77 files, which confirmed my suspicion that the deleted files were actually in the Recycle Bin, but I just couldn't get access to them.

I eventually discovered that the files were in the following directory, accessed via the Command Prompt, in a folder named:

C:\Documents and Settings\Sandee\Recent.

After several attempts to repair the Recycle Bin without success, including running ReplBin.reg and other registry repair techniques, here is what finally worked:

- 1. My Computer
- 2. Local Disk (C:)
- 3. Tools

- 4. Folder Options
- 5. View
- 6. Clicked on SHOW HIDDEN FILES AND FOLDERS (I keep this option checked anyhow)
- 7. Un-clicked on HIDE PROTECTED
  OPERATING SYSTEM FILES (This should usually NEVER be unchecked,
  but I unchecked it so I could get access to the Recycle Bin operating system hidden folder)
- 8. Chose APPLY TO ALL FOLDERS, chose APPLY, and clicked OK.
- 9. Right-Clicked on RECYCLER file and renamed it to RECYCLER-BAD
- 10. Created a dummy file and deleted it.
- 11. Rechecked my Recycle Bin icon on my Desktop again, and...
- 12. VOILA! My newly deleted dummy file was there and all is well again!

HELP INCREASE OUR

MEMBERSHIP.

BRING A GUEST

TO THE

NEXT MEETING

•

### WHAT TO DO WITH A FLASH DRIVE

THINGS THAT YOU CAN DO WITH THAT FLASH DRIVE Ira Wilsker, Iwilsker (at) apcug.net

This article has been obtained from APCUG with the author's permission for publication by AP-CUG member groups; all other uses require the permission of the author (see e-mail address above).

With the demise of the floppy disk, and the approaching demise of the CD disc for data purposes, the USB flash drive has become the defacto method of saving and transporting files between computers. These small USB drives are known by a variety of monikers, such as flashdrive, pen drive, pin drive, and thumb drive. Since their introduction a few years ago, their capacity has increased, and their prices have plunged. They are readily available in the big box stores, discount stores, club stores, and online. The most recent ones I purchased for the holidays were 8 gig size (almost the equivalent of the data stored on 2 standard DVD discs, about a dozen CD discs, or about 5700 floppy disks), and cost under \$15 each. In the after-Christmas sales, some 8 gig flashdrives were advertised for \$9 each (after rebate). This amount of nonvolatile storage for the price was inconceivable just a few years ago.I thought I was getting a bargain a few years ago when I bought my first flash drive, a 64mb Lexar, for\$49, and now a drive with about 64times that capacity is about one fourth the price! I have co-workers and students who wear their flashdrives on cords around their necks, where they are referred to as "geek beads". Most of us use the drive simply for portable storage, the ability tocarry files around with us, but in reality these flash drives can do much more than to simply be used for storage. Most of the USB flashdrives on the market today complywith the USB 2.0 standard for highspeed transfer, while there still area few inexpensive, low capacitydrives that are of the slower USB 1.1speed standard, or only about 3%of the speed of the USB 2.0 drives.From a practical viewpoint, the userwill not notice any significant differencein speed if small files are saved and read, but will notice adifference if large files are used.There are some other standards forUSB flash drives that many usersmay find beneficial, if their flashdrives have the capabilities. Usersof Microsoft Vista (Home Basic,Home Premium, Business, and Ultimateversions) may find it advantageousto purchase flash drives thatare labeled as

#### "ReadyBoost"

(http://www.microsoft.com/windows/windows-vista/features/readyboost.aspx).

According to Microsoft, "Windows Vista introduces Windows ReadyBoost, a new concept in adding memory to a system. You can use nonvolatile flashmemory, such as that on a universal serial bus (USB) flash drive, to improve performance without having to add additional memory "under the hood." If the drive is compatible with the ReadyBoost standard, some of the flash memory in the drive can effectively and temporarily be added to the RAM (memory) installed in the computer, with an improvement on performance.

If the Vista user with a compatible flash drive right clicks on the flash drive letter displayed under "My Computer" or Windows Explorer, and then left clicks on Properties – ReadyBoost, Vista will recommend how much of the available memory on the drive can be effectively and safely utilized by Vista. Other data stored on the ReadyBoost drive is protected from dam
(Continued on page 12)

### WHAT TO DO WITH A FLASH DRIVE

(Continued from page 11)

age, and will not be harmed if the drive is usedas a ReadyBoost drive. Because of the higher performance requirements, ReadyBoost compatible flash drives are slightly more expensive than standard drives, but are often the least expensive way to add memory to a Vista computer.

Another useful feature often found on a USB flash drive is known as **"U3"** (http:// u3.sandisk.com/download/Download\_no.asp). Drives that are U3 compatible are labeled as such. A U3 powered flash drive allows the user to carry special versions of hundreds of programs on the flash drive that can be run directly from the flashdrive without being installed on the computer. This is an effective way to carry the actual software the useris familiar with, and run it on other computers. When unplugged from the computer, U3 leaves no data or other information on the computer that was used. Some of the popular programs that come in U3 formats are the Firefox browser, Skype telephone, McAfee Antivirus (about \$15), RoboForm Password Manager, OpenOffice (the comprehensive suite of office software including a Microsoft compatible word processor, spreadsheet, presentation program, database, and more, free), Thunderbird e-mail client, and dozens of games.

Most U3 drives come preinstalled with password protection and a "U3 Launchpad" which is a menu driven directory of the software on the U3 drive.

For those of us who have standard non-U3 drives, there is now an alternative that provides for the same functionality. This alternative to U3that will run on almost all contemporary flash drives is called "Portable Apps", and can be found online at, <a href="http://portableapps.com">http://portableapps.com</a>. According to the Portable Apps website, "A port-

able app is a computer program that you can carry around with you on a portable device and use on any Windows computer.

When your USB flash drive, portable hard drive, iPod or other portable device is plugged in, you have access to your software and personal data just as you would on your own PC. And when you unplug the device, none of your personal data is left behind." Dozens of portable apps are available, including the Firefox browser, OpenOffice office suite, antivirus software, games, password managers, and many other pieces of software. The Portable App Suite is totally free, and does not contain any spyware or adware. In addition to the bundled suite, there are many other programs available, almost all free, which will run as portable apps.

The Portable App website keeps a running tally of new software that is available, including new releases and versions, as well as beta (prerelease) software. A simple click will install the selected software on the flash drive. Now that many of us are routinely carrying flash drives, it is nice to know that they may be capable of doing much more for us than just transport data.

Ira Wilsker is an APCUG Director, Columnist for The Examiner, Beaumont, TX; and Radio Talk Show Host.

HELP INCREASE OUR
MEMBERSHIP.
BRING A GUEST
TO THE
NEXT MEETING

### REMOTE COMPUTING

Remote Computing - Helping Another Computer User

With Don Singleton <a href="mailto:dsingleton@apcug.net">dsingleton@apcug.net</a> presenting remotely with assistance from Judi McDowell, President, Quad Cities Computer Society, IL

Written by Joe Durham, Newsletter Co-editor, QCS

www.qcs.org joseph85\_us (at)yahoo.com

This article has been obtained from APCUG with the author's permission for publication by APCUG member groups; all other uses require the permission of the author (see e-mail address above).

Don Singleton dropped in on our club from cyberspace to share with us the exciting technology of remote computing. He is president of the Tulsa Computer Society, and also acts that APCUG coordinator and teacher for this emerging field of computers. Consider this scenario: someone calls you for computer help, they live across town or the river, it is perhaps a 30 minute drive or longer, you will usually have used up a good day's time in driving for a 30 minute house call. Now with remote computing software you can offer you knowledge and expertise right from your own home.

This technology has existed for a number of years. Our President, Judi McDowell, purchased Windows XP Pro when it was released because it has the Remote Desktop feature. She has used this for several years. Today however, remote computing has reached a critical mass of user awareness, and product development to become a very useful helping tool. Don presented remotely five free programs that

work on Windows XP and Vista machines that offers different levels of ability and access for helping other people over the Internet, and also to doing teaching presentations on the web: CrossLoop, Microsoft Shared View, IBM Lotus' Unyte Presentation software, and Adobe's ConnectNow interface. Our session began when Judi and Don connected via Skype to set up the voice portion of Don's seminar.

The first program was CrossLoop. Judi started it on her computer as did Don. A small interface appeared. Don invited her to view his computer. CrossLoop generates a unique code each time it is started that you pass to the invited guest. This code acts a security feature.

When the connection was made we could see Don's Outlook Express screen. He proceeded to display his file manager, and then his iGoogle homepage. He then demonstrated that Judi had control of his computer also, but asking her to activate various tab movements and settings on his desktop. The presenter has the ability to control this access. Don noted that in a large group setting it would make more sense to deactivate the mouse control access to keep the screen appearance orderly.

CrossLoop allows users to trade places. So Judi invited Don to view her screen and he plugged in an access code for this transfer. As a result the flexibility of this interface allows a helper to demonstrate things on their machine and then turn around and actually carry out those ideas on the other person's computer. It was remarkable that we could also see these transformations over the net from Tulsa and Rock Island.

(Continued on page 14)

### REMOTE COMPUTING

(Continued from page 13)

Microsoft's Sharedview program was displayed. Several members in our club have begun experimenting with this presentation and remote access software. In this setting you use Skype for voice and Sharedview for desktop sharing. As in CrossLoop you view the other person's desktop. But this program has a few more features and is more geared toward presentations and collaboration sessions. Up to 15 people can share the view on the net. With Sharedview an email invitation is sent that contains a url link to click. The presenter will see the person asking to join and accepts the session. Unlike CrossLoop, by default Sharedview does not give the user access to the presenter's computer, all you see it their desktop. There are controls on the presenter's side which can allow you to control their desktop, but they must activate it. Once the presenter moves their mouse the control is severed.

IBM's Lotus Unyte software was the next remote client viewed. Judi and Don had some difficulties getting this particular software to work properly thought they were able to use it fine in a test session. You use Skype for voice contact, and Unyte for desktop viewing remotely. An email invitation is issued as in Microsoft's Sharedview. Unyte has a paid version that has more features for \$30 per year.

Adobe has created a remote presentation interface called ConnectNow. The remote desktop functions are similar to the other software covered by Don. The singular difference exists in the way you add users to the remote session. Rooms of 3 people are organized. You can see each person's id within the room. So while ConnectNow has presentation features, it is more

useful as a collaboration tool among like-minded workers.

The last software examined was LogMeIn. This free software is geared to remotely access unattended computers. It just so happened that Don's main desktop went blank, but he had another computer that he was building on the network and he seamlessly was able to log in to this computer remotely and demonstrate that he could run programs on it. The free version doesn't allow you to copy or print files. All of these programs are user friendly. It is remarkable that we could actually share in this process, the visual presentation was seamless in all five software packages. Don noted that remote sessions need a broadband access speed to work, either a cable or dsl connection. He noted that there is Linux and Mac development of these products so that is an available option.

If you are interested in helping a fellow computer user remotely take the time to download and try out these various alternatives. Don offered to answer any questions about them via email. He is sending a copy of his Power Point Presentation to our webmaster so that it can be posted for reference. Be sure to visit our club web page at: www.qcs.org for links and further information concerning this session. The QCS thanks Don for his fine presentation of this exciting field.

CrossLoop crossloop.com/

Microsoft Sharedview connect.microsoft.com/site/sitehome.aspx?SiteID=94

IBM Lotus Unyte www.unyte.net/

Adobe ConnectNow www.adobe.com/acom/connectnow/

LogMeIn secure.logmein.com/ home.asp? lang=en

### TIPS AND FACTS

#### **Smart Computing Tips & Fun Facts**

"Reprinted with permission from *Smart Computing*. Visit <a href="www.SmartComputing.com/Groups">www.SmartComputing.com/Groups</a> to learn what *Smart Computing* can do for you and your user group!"

- Make Your Cell Phone Battery Last **Longer:** If your battery won't hold a charge very well or you don't always have access to a charger, there are a few things you can do to stretch your battery's charge time. When you're not using your phone, turn it off, unless you are expecting an important call. If you are in an area without service, turn your phone off so it isn't searching for signals. If you want to leave your phone on, you can also change a few settings on the phone to save battery. Turn your phone's vibrate feature off and use a basic ringtone on low volume. Also, turn your backlight off, as it will take up excessive battery power. Features like Bluetooth, Internet, cameras, etc. will drain the battery you have left, so try to use these features only when you absolutely need them.
- In-Store Recycling: Electronics that are beyond repair or are no longer compatible with your current components don't serve a purpose around your home, other than taking up space. If you're ready to be rid of these obsolete items, including DVD players, cell phones, and computers, call around to local electronics stores. Often, stores will take in old electronics for recy-

cling. Some stores will charge a small recycling fee for submitting items with screens, such as TVs and CRT monitors, but they'll sometimes supplement that charge with store credit.

• **Be Good To Your Hearing:** The next time you take a flight and want to listen to some tunes, consider using a noise-canceling pair of headphones. Plane cabins are noisy, and in order to compensate, you're likely to turn up your audio to levels that can be harmful to your hearing. Because a noise-canceling pair of headphones will drone out ambient noise, you'll be able to enjoy your songs at a comfortable hearing level.

DID YOU KNOW YOU CAN GET
YOUR NEWSLETTER
ELECTRONICALLY EACH
MONTH?
Or did you expect to get a copy

Or did you expect to get a copy electronically and still received a paper copy?
Just send an email — members@phoenixpcug.org or check the box on your membership application. You will get a notice each month when the newsletter is available.

MAKE SURE YOU INCLUDE YOUR EMAIL

## HOW TO GET THERE

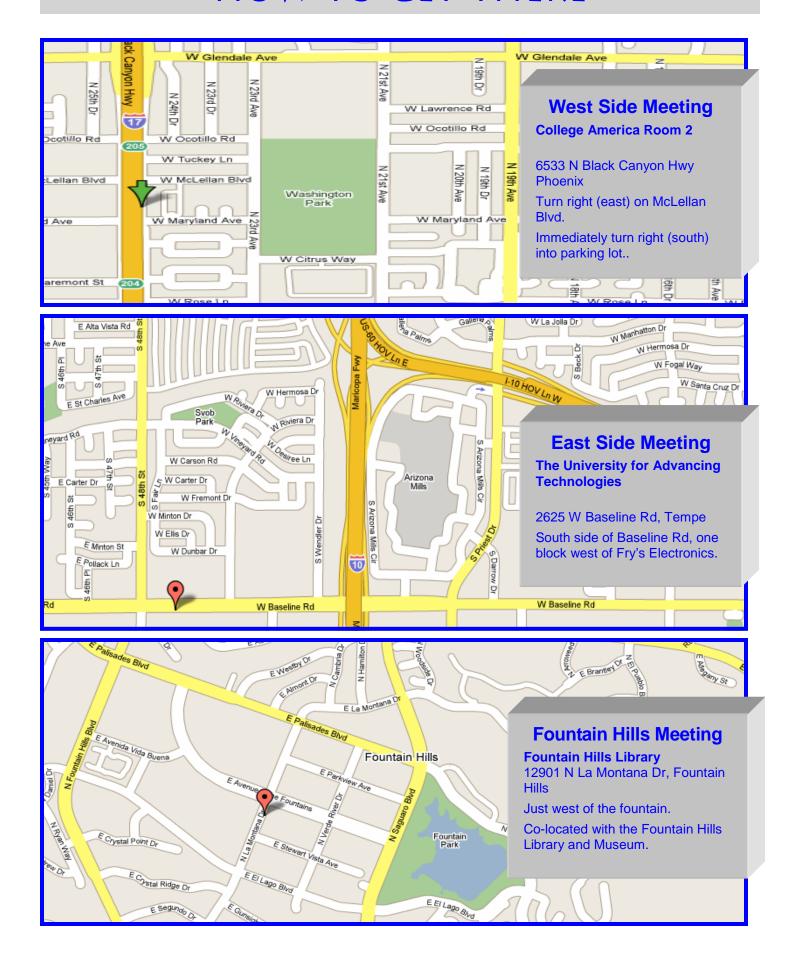

### MEMBERSHIP DUES

The Official Policy of the Phoenix PC Users Group is that we do not condone software piracy in any form.

### DUES \$36 FOR OCT 1, 2009 THROUGH DEC 31, 2010

| First: (Please Print)                                                                                                    |                         | Initial:  | Last:                                          |  |  |
|----------------------------------------------------------------------------------------------------|-------------------------|-----------|------------------------------------------------|--|--|
| Address:                                                                                                    |                         |           |                                                |  |  |
| City, State:                                                                                                    |                         | Zip Code: |                                                |  |  |
| Home Phone:                                                                                                    | Work                    | Phone:    | Ext:                                           |  |  |
| DOIDSCO MILISARROCC TO VODACE                                                                                                    | S /   Y A               | ו חוור ו  | NATA! DHANA HIIMHARC <b>WUIII MAT</b> HA IICTA |  |  |
| ,                                                                                                    |                         |           |                                                |  |  |
| E-mail address:                                                                                                    | Sig                     |           | Note: Phone numbers <i>will not</i> be liste   |  |  |
| E-mail address:<br>May the club share your e-mai                                                                                                    | Sig                     |           |                                                |  |  |
| E-mail address:<br>May the club share your e-mai<br>with other members only?                                                                            | Sig<br>I address<br>Yes | nature    | Date/                                          |  |  |
| E-mail address:<br>May the club share your e-mai<br>with other members only?<br>With club approved vendors?<br>Please do not share                      | Sig<br>I address<br>Yes | nature    | Date/                                          |  |  |
| E-mail address:<br>May the club share your e-mai<br>with other members only?<br>With club approved vendors?<br>Please do not share<br>my e-mail address | Sig<br>I address<br>Yes | nature    | Date/                                          |  |  |
| •                                                                                                    | Sig<br>I address<br>Yes | nature    | Date/                                          |  |  |

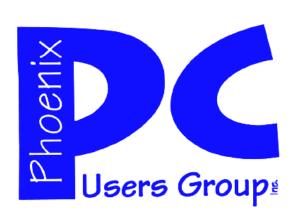

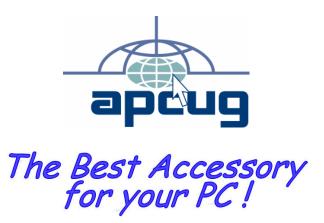

Web address: phoenixpcug.org

October 2009

The Newsletter of the Phoenix Personal Computer Users Group "Users helping users to understand computers"

PHOENIX AZ 85014-2575 PHOENIX PC USERS GROUP PHOENIX AZ 85014-2575